*EB Cushing Stadium College Station, TX Friday, May 3, 2019* 

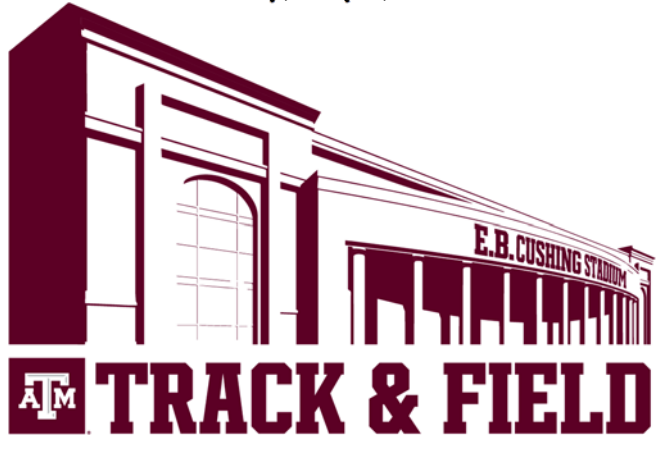

#### **TEAMS ATTENDING (TENTATIVE):**

Texas A&M, Rice, UT-Arlington, UTRGV, Texas Southern

#### **SUNSET:**

8:06 PM

#### **ENTRY DEADLINE:**

Noon on Tuesday April 30, 2019

#### **ENTRY RESTRICTION:**

• Unlimited entries

#### **Unattached Athletes**

- You may sign up on directathletics.com. You will register with the meet labeled 2019 Texas A&M Alumni Muster (Unattached Entries).
- You must have graduated from High School to enter this meet, NO High School or younger age athletes allowed.
- Accepted entries based on best performances (tffrs will be used if applicable) and size of fields for each event in the meet.
- Please contact Wendel McRaven at wmcraven@athletics.tamu.edu 979-845-3257
- Accepted entrants are required to put a \$100 deposit on hold via credit card. As long as you compete in your event(s) no charges are made to your credit card. Use the following link to put your \$100 deposit on hold for this meet. Please choose Texas A&M Alumni Muster and select the quantity of athletes to be covered by this on hold deposit. (please forward automatic receipt sent by sdorsey@athletics.tamu.edu to Wendel McRaven above and the names of the athlete(s) it covers. https://secure.touchnet.com/C21490\_ustores/web/classic/product\_detail.jsp?PRODUCTI D=7038
- Accepted entries will post on 8pm Tuesday, April 30.
- On hold deposits must be made by 5pm Wednesday, May 1st

#### **ENTRY FEE:**

\$400 per gender per team (Team tents will be provided)

#### **ENTRY PROCEDURE:**

 All entries will be done online through Direct Athletics. Please see the attached document with entry procedures.

#### **PACKET PICK-UP:**

Packet Pick-up is located at the entrance to Carolyn and Jack Little Athletic Complex off of Olsen Blvd. You may pick up your packet when the facility is available for warmup/workout. Please see Facility Availability section for times

#### **CREDENTIALS:**

Wrist bands will be issued to competing athletes, Managers, Coaches, Media and Trainers for entry.

#### **TIMING:**

The meet will be timed by Flash Results

#### **PREFERRED LANES:**

Sprint Straight 5-6-4-7-3-8-2-9-1 Oval 6-7-5-8-4-3-9-2-1

#### **ADVANCEMENT PROCEDURE:**

Field Events 9 advance to final

#### **SCORING:**

Not Scored

#### **FACILITY AVAILABILITY:**

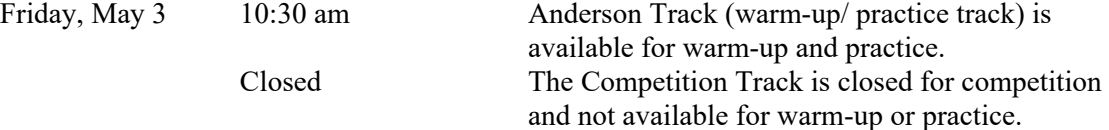

#### **MEET RULES:**

For all field events, smart watches will not be allowed in the competition area.

Coaches, athletes, competitors and officials shall not use video or audio devices, radio transmitters or receivers, mobile phones, smart watches, computers, unmanned aerial systems (i.e., drones) or any similar devices in the competition area, except as authorized by the games committee for meet administration. See Rule 4, Section 1, Article 17

Time Limit: Rule  $6-1.2 \& 3$ : In the throwing events, horizontal jumping events and High Jump, a competitor shall be charged with a foul if he or she does not initiate a trial within 30 seconds after his or her name has been called, in addition to the event judge making a visual indication.

Throws – If an athlete's control during the release of the implement is such that it becomes a danger to spectators, officials and/or other athletes in the facility, then that athlete is subject to disqualification from the event.

#### **SPIKES:**

- **ATHLETES WILL NOT RUN IF YOU DO NOT COMPLY WITH THIS RULE**
- The only spike pin allowed for our facility for all running events, Long/Triple Jump and Pole Vault is the ¼" pyramid spike from MF Athletics, 800-556-7464, SKU: 6650-1/4 (¼" Pyramid Spike pins).
- The only spike pin allowed for our facility for High Jump and Javelin is the  $\frac{1}{4}$ " or  $3/8$ " pyramid spike from MF Athletics, 800-556-7464, SKU: 6650-1/4 (¼" Pyramid Spike pins) or 6650-3/8 (3/8" Pyramid Spike pins).
- The use of  $\frac{1}{4}$ " pyramid spikes will be strictly enforced.
- NO NEEDLE SPIKES OR CHRISTMAS TREE SPIKES ALLOWED.
- No permanent spike shoes allowed.
- Shoes will be checked at last call in the Clerk Area and prior to getting on the track.

#### **RUNWAY MARKS:**

White athletic tape may be used on the runways. Chalk and cones are not permitted

#### **WEIGH-IN:**

Implement Inspection is located on the south end of the stands of Anderson Track (warmup/practice track). You will pass the location as you go from the drop-off to the team area.

Implements must be checked in 90 minutes prior to the start of the event.

#### **PARKING:**

Team Bus: To be Determined.

Team Van: To be Determined

#### **TRAINING ROOM FACILITIES:**

Please contact Saul Luna, ATC, 979.845.3121

#### **DRESSING/SHOWER FACILITIES:**

Not Available

#### **PARENT AND SPECTATOR TICKETS:**

Please check our ticket website for reserved seating or general admission at https://www.12thmanfoundation.com/ticket-center/sport/track\_field or call Texas A&M Athletic Ticket office at 888-99AGGIE (992-4443).

#### **SPECTATOR ENTRY:**

Spectators must enter through either the entrance Northwest side of the West Campus Player Development Center or the entrance on the Northeast side of the stadium off of Penberthy Street. Chair backs greater than 16 inches in width will not be allowed in the facility.

### **CLEAR BAG POLICY:**

Texas A&M University has adopted a new clear bag policy for all home athletics contests. This policy will be enforced for spectators and anyone entering through the front doors. The policy **WILL NOT** apply to any credentialed person (coaches, staff, student-athletes, etc) entering the facility through the warm-up area. For more information, please visit www.12thman.com/beclear.

#### **UPDATES:**

Please continue to check www.12thman.com/homemeetinfo for any updates on meet information, parking and/or schedules.

If you have any questions, please email Brian Bancroft at **bhancroft@athletics.tamu.edu** or call 979-845-5823

*E.B. Cushing Stadium Texas A&M University ~ College Station, TX Friday, May 3, 2018* 

*Teams Attending: Texas A&M, Rice, UT-Arlington, UTRGV, Texas Southern* 

#### **TENTATIVE**

#### *Friday, May 3*

#### **FIELD EVENTS**

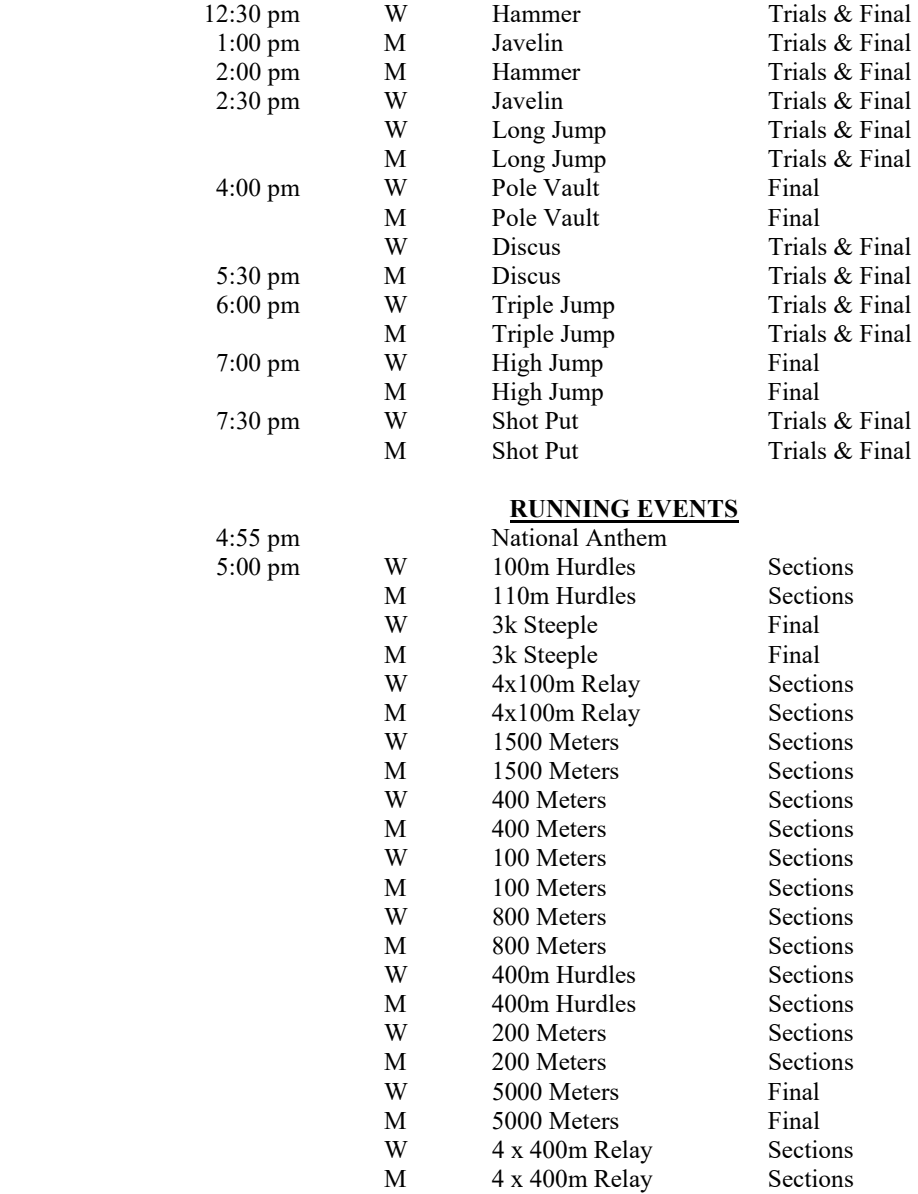

~8:20 pm Projected Finish

# **Texas A &M Track & Field**

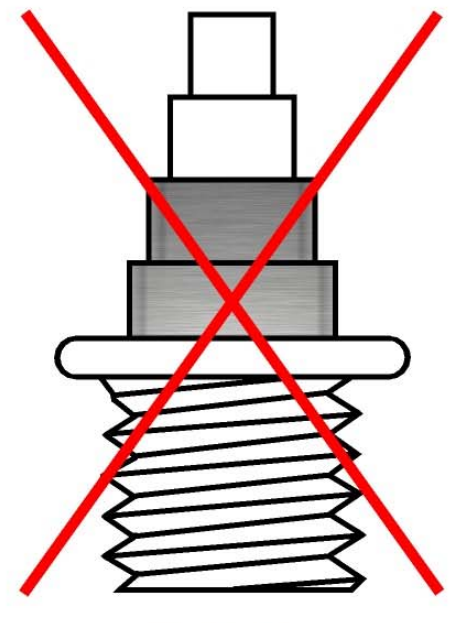

# **NO Christmas Tree Spike Pins**

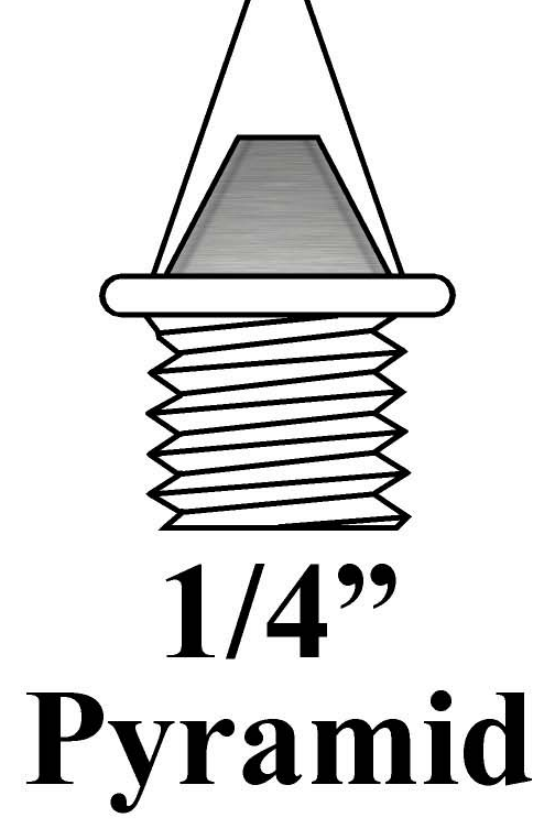

**(if needed 3/8" Pyramid for Javelin & High Jump only) MF Athletics 800-556-7464**

NO **Needle Spike Pins** 

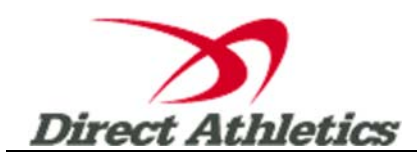

# **How to Submit Online Entries**

\*\*\*NOTE: After all of your athletes have been added to your online roster (Step 2), you must submit your roster/entries to the meet by clicking the green "Register" link. (Step 3 below) Your rosters/entries are not submitted until you complete Step 3.\*\*\*

#### **STEP 1—Access your DirectAthletics Account**

*Each coach must have a DirectAthletics username and password for his/her school. If you don't know your username and password, you will be able to create one or retrieve your existing account by following the instructions below.* 

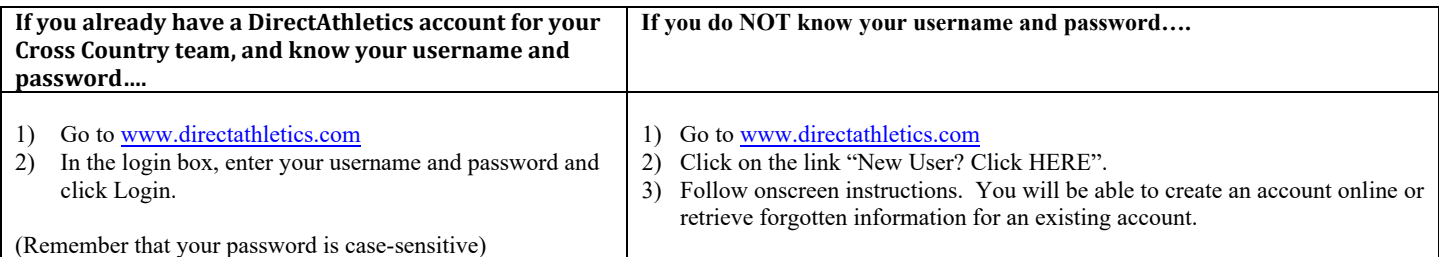

**NOTE ABOUT ACCOUNTS: Most coach accounts control a school's Men's AND Women's team. You control only one gender at time, so you will complete the below steps for your Men, and then switch to your Women's team and repeat the process (or vice versa). The team you are controlling is listed on the blue navigation bar across the top of your account, for example:** 

**Sport: Track and Field Team: Trinity College School (M)** 

**This indicates that you are controlling the Trinity College School MEN'S team (M=MEN). To switch to your Women's team, you would select "Trinity College School (W)".** 

#### **STEP 2—Edit/Set up Your Online Roster**

*Before entering an athlete into a meet, you must add all attending athletes to your roster. If an athlete is already on your roster (from previous seasons) you do not need to add him/her again. Most schools will just need to add new athletes and delete athletes no longer on the roster.* 

- 1) Upon logging in, click the TEAM tab.
- 2) If you have used DirectAthletics before, you will see last year's roster. School years have automatically been moved forward one year. You can click "Import Track Roster" which is listed on the left. You will be able to add athletes from your Track roster to your Cross Country roster. If you do not see this link or you are new to DirectAthletics, skip this step.
- 3) Click the green "Add Athletes" link under the Team Roster header. Select an approximate number of athletes you would like to add (you can add more at any time).
- 4) Enter your athletes First Name, Last Name and School Year and click "Submit"
- 5) You may add, edit or delete athletes on your Team Roster at anytime by click the TEAM tab.

#### **STEP 3--Submit Your Roster/Entries**

#### **Once your athletes are added to your roster, you must submit your roster to the meet.**

- 1) In the HOME tab (under Upcoming Meets) or in the SCHEDULE tab, click the green Register button next to the meet you wish to enter.
- 2) Check off the box for each athlete you wish to enter. You can check the "All" box to select (or un-select) your entire roster.
- 3) When you have completed your entries, click "Submit". You MUST click "Submit" to submit your entries.
- 4) You will see your current, submitted entries on the "View Entries" page. At any time before the entry deadline, you may edit your entries by clicking the "Edit Entries" link.
- 5) For entry confirmation, simply print the "View Entries" page or click the Email Confirmation link at the top of the "View Entries" page. An Email Confirmation will be sent to the email address in your account.